# **ADAPTIVE**

## **ALPHA Margue Active AX Control Control ALPHA Marguer AC I** a a b c

## d c

ALPHA Marquee ActiveX Control is a software package that allows your ALPHA electronic sign to communicate directly from any application that supports the use of ActiveX controls, including:

Manufacturing software such as Human Machine Interfaces (HMI)

Business applications such as Microsoft Excel

Development environments such as Visual Basic and Visual C++

The ALPHA Marquee ActiveX Control comes complete with everything you need to trigger messages, alarms and display real-time information. Install, configure and use the marquee driver in minutes. The ALPHA Marquee ActiveX Control will communicate with any of the ALPHA electronic signs via LAN (TCP/IP) or serially (PC COM port).

Features:

- Display real-time production statistics
- Broadcast event/alarm conditions
- Control text attritubes such as color, font, flashing, etc.
- Directly display your existing database messages
- All options can be set programmatically at run time

## Gette <del>in</del> de

Point your browser to www.ams-i.com/activex for:

- Latest news on the ActiveX Control
- Specific sign documentation
- ActiveX user forum
- More information and information links

#### **H** a e ALPHA Ma ee ActieX C

#### **A** acaa

- 1. Insert the *ALPHA Marquee ActiveX Control* CD into the CD drive.
- 2. The CD will automatically start the *installation process*. (If installation does not automatically start, see "Manual installation" below.)
- 3. Follow the on-screen instructions.

## **H** a e ALPHA Ma ee Ac eX C (C ed)

#### **Ma** a a a

- 1. Insert the *ALPHA Marquee ActiveX Control* CD into the CD drive.
- 2. In Windows, click *Start > Run*.
- 3. Type: "d:\setup.exe". (Substitute the correct letter for your CD drive if it is not "d:".)
- 4. Follow the on-screen instructions.

### **Sa**

#### **H** a e ALPHA Ma ee Ac eX C

1. In Windows, click *Start* > *Programs* > *ALPHA Marquee ActiveX Control > ALPHA Marquee ActiveX Control.*

#### **Me a** SfaeUe Ma a

#### **H** e a a

In Windows, click *Start > Programs > ALPHA Marquee ActiveX Control > User Manual* and follow the on-screen instructions.

## **U** a

1. To uninstall the *ALPHA Marquee ActiveX Control*, in Windows, click *Start > Settings > Control Panel > Add/ Remove Programs > ALPHA Marquee ActiveX Control*.

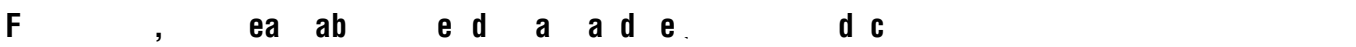

• Visit our web site at: www.ams-i.com/activex

• For further assistance, call 414-357-2020. Ask for Customer Service.